## **Edycja profili**

Edytuje numer, profil oraz długość pozycji.

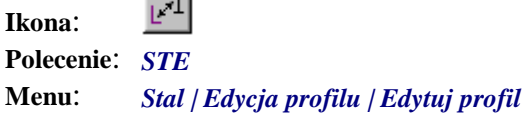

÷1

Polecenie służy do modyfikacji wyglądu lub informacji dopisanej do obiektu rysunkowego będącego pozycją. Zasada działania polecenia polega na wskazaniu jednej lub więcej pozycji, a następnie ustaleniu nowych parametrów profilu (typ, wymiary, stal itd.) w specjalnym oknie dialogowym. Na podstawie tych ustawień zmieniany jest rysunek lub wymieniana informacja o profilu.

Po uruchomieniu polecenia pojawi się następujący komunikat:

Polecenie: STE Wskaż profile do edycji:

> Jeżeli w odpowiedzi wskażemy jakiś istniejący na rysunku profil, to dopisane do niego informacje przeniesione zostaną do wyświetlonego zaraz potem okna dialogowego. W przypadku wskazania kilku różnych profili w oknie znajdować się będą dane pozycji wskazanej jako pierwsza. Listę wszystkich wskazanych profili można obejrzeć, naciskając przycisk *Wskazanie…*

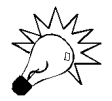

W aktualnej wersji programu nie ma możliwości edycji śrub, jak to ma miejsce w przypadku profili.

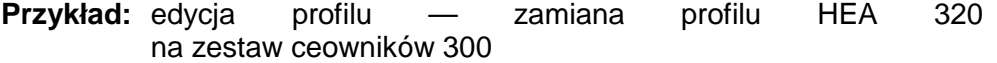

Kliknij ikonę i wskaż pozycje do edycji.

Wskaż profile do edycji: **P1**

```
Wybierz obiekty: znaleziono 4, 1 grupa 
Wybierz obiekty: ↵
```
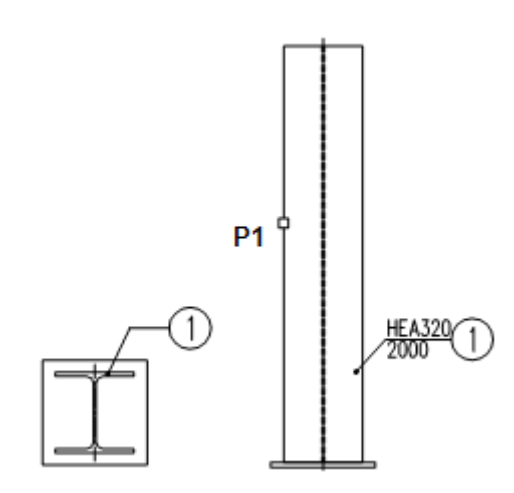

**Rys. 1.** *Wybór profilu do edycji — poz. 1* 

− Po wskazaniu pozycji pojawi się okno dialogowe *Edycja Profilu* z parametrami odczytanymi ze wskazanego obiektu.

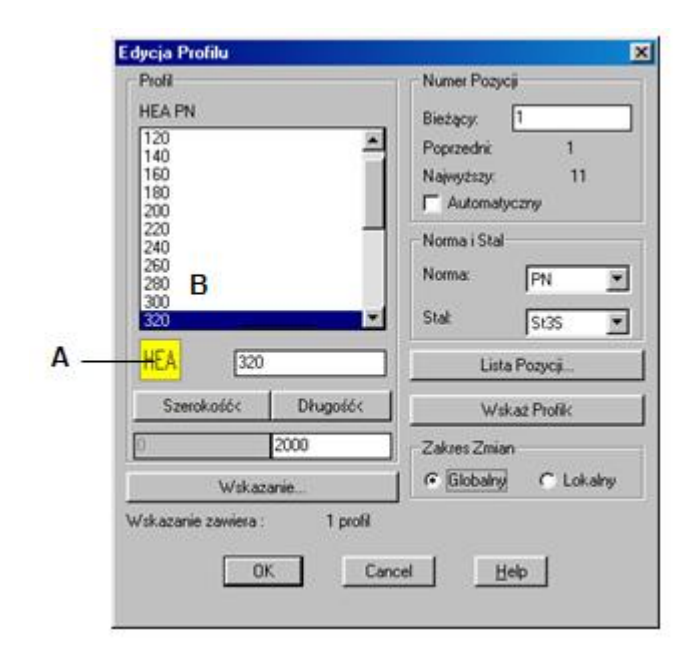

**Rys. 2.** *Okno dialogowe Edycja Profilu* 

− W powyższym oknie wybierz typ profilu (przycisk A). Po włączeniu przycisku pojawi się okno dialogowe wyboru profilu, z którego wybierz slajd — Ceownik-zest1 (C).

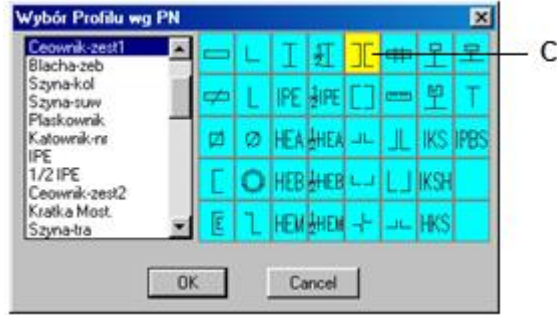

**Rys. 3.** *Okno dialogowe Wybór Profilu* 

− Po zaakceptowaniu wyboru profilu ustal wymiar profilu, wybierając z listy (B) 300. Po zamknięciu okna pojawi się komunikat:

```
Wymień Rysunek/<Dane>: R ¿
```
− Następnie na ekranie pokazane zostaną profile do zmiany (pozostałe będą w tym czasie niewidoczne).

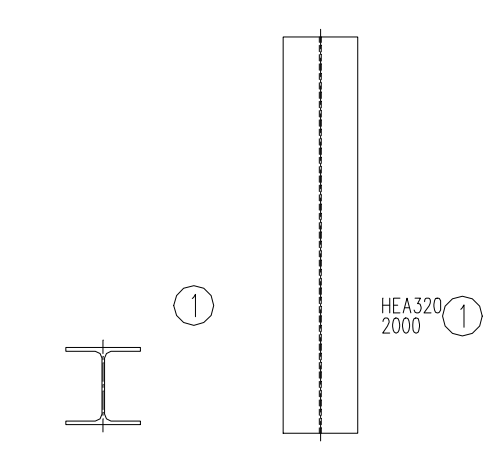

**Rys. 4.** *Podgląd profili przed edycją*

```
Profile wybrane do zmiany rysunku globalnego. Liczba entycji: "15 szt." Naciśnij ENTER… 
Trwa wymiana profili / 
Podaj rozstaw zestawu <0.0>: 100 ↵
Trwa wymiana profili / 
Podaj rozstaw zestawu <0.0>: 100 ↵
Wymiana danych w entycjach i blokach opisowych wykonana.
```
− Po zakończeniu polecenia rysunek oraz opisy zostaną zamienione.

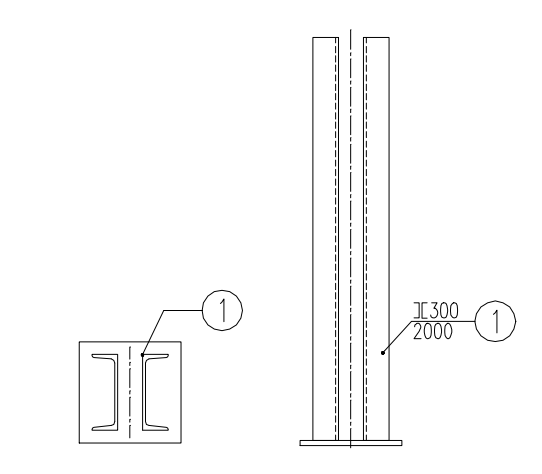

**Rys. 5.** *Widok profilu po edycji* 

## **Okno dialogowe Edycja Profilu**

Poniżej opisano szczegółowo wszystkie wycinki okna dialogowego *Edycja Profilu*, a na końcu czynności wykonywane przez program po zamknięciu okna.

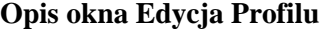

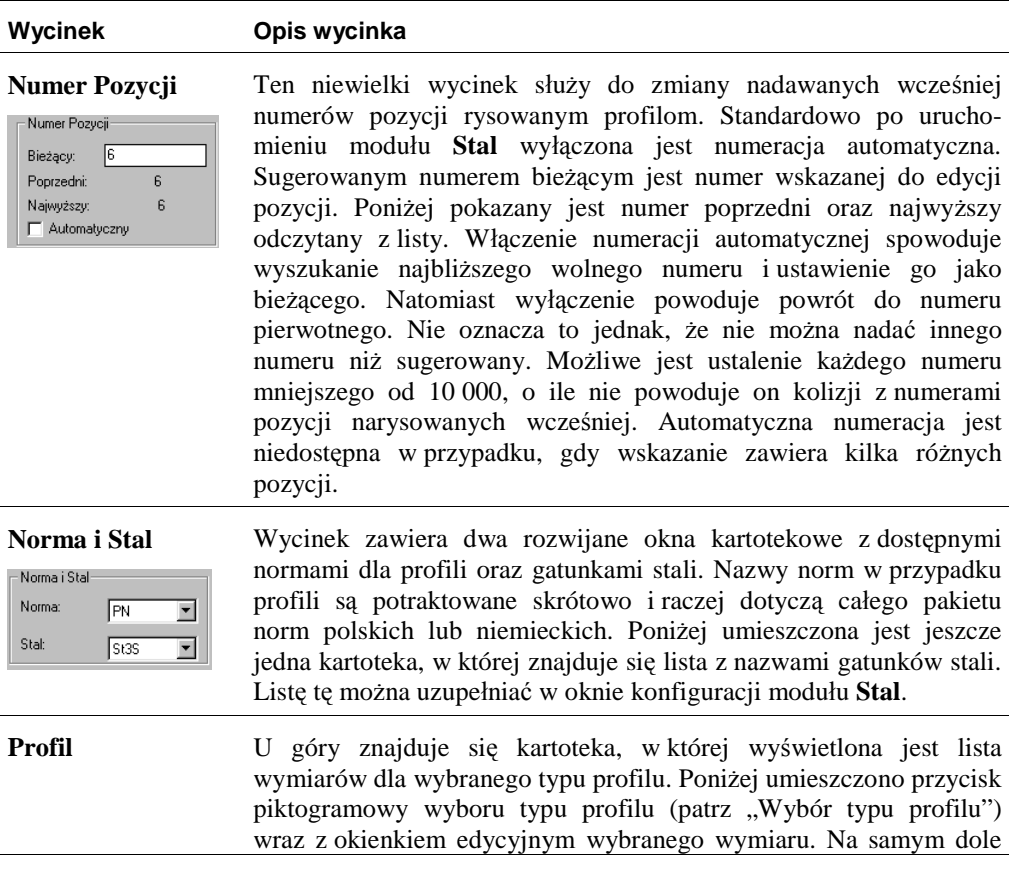

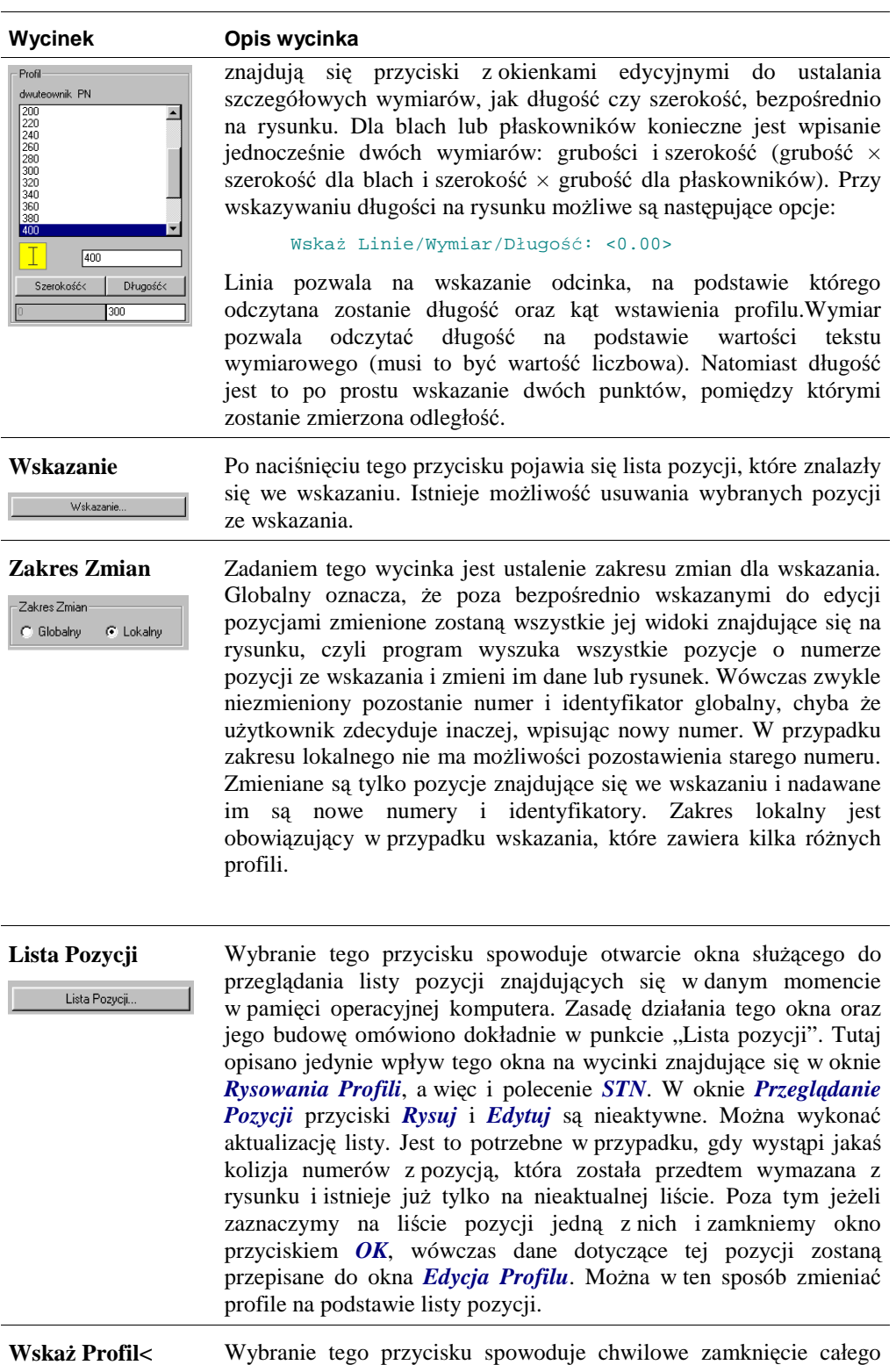

okna w celu wskazania jakiejś pozycji lub profilu znajdującego się na Wskaż Profik rysunku. Wówczas dane dotyczące wskazanej pozycji zostaną przepisane do okna *Edycja Profilu*. Można w ten sposób zmieniać profile na podstawie wskazanych pozycji już po otwarciu okna.

## **Czynności wykonywane po zamknięciu okna**

Dialog z użytkownikiem po zamknięciu okna uzależniony jest od ustawień dokonanych w oknie oraz od obiektów wybranych do modyfikacji. Najczęściej będzie się on sprowadzał do wyświetlenia obiektów, które będą modyfikowane, informacji o rodzaju modyfikacji oraz o kolejnych etapach wykonywanych zmian. Proces ten może być długotrwały, ale podobnie jak w przypadku tworzenia listy pozycji nie powinien przekroczyć kilku sekund. Oprócz zmian w danych dodatkowych dopisanych do obiektów, zmieniane są również wartości atrybutów w blokach z opisami dotyczącymi modyfikowanych obiektów. Po wybraniu z bazy rysunku wszystkich obiektów, które będą zmieniane, następuje wygaszenie całego rysunku i wyświetlenie tylko tych wybranych. Użytkownik może skontrolować, czy wybór jest poprawny.

Edycja może polegać na zmianie rysunku profilu lub tylko danych dopisanych do entycji. W przypadku zmiany rysunku wymazywany jest poprzedni widok profilu i w jego miejsce rysowany jest nowy, uwzględniający zmiany poczynione w oknie dialogowym. Zachowany zostaje punkt wstawienia, wyrównanie, kąt oraz kierunki patrzenia.

Wymień Rysunek/<Dane>: r

Profile wybrane do zmiany rysunku globalnego. Liczba entycji: "1 szt."

Wymiana danych w entycjach i blokach opisowych wykonana. Przy zmianie danych rysunek profilu pozostaje bez zmian. Wymień Rysunek/<Dane>: Profile wybrane do zmiany danych globalnej. Liczba entycji: "1 szt." Wymiana danych w entycjach i blokach opisowych wykonana.